# How products are created and maintain in the GS1 integration

*This guide is only of relevance if you have a GS1 integration with effectmanager.*

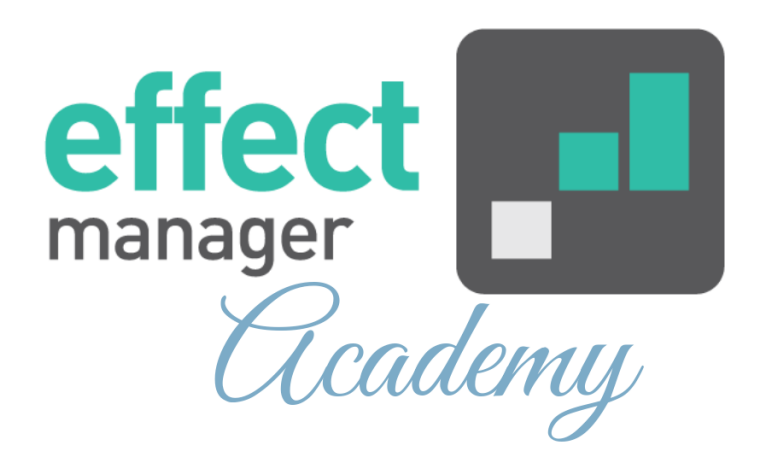

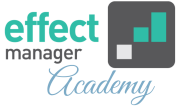

<span id="page-1-0"></span>This article describes how your product master data is mapped between effectmanager and GS1.

- [Maintaining your product master data](#page-1-0)
- [GS1 mapping to effectmanager](#page-2-0)
- [Extra categorization of your data](#page-7-0)

# **Maintaining products with GS1**

If you have corrections to Products or Units in effectmanager, you must make these corrections in GS1. [See GS1 mapping](#page-3-0) if you have doubts about which field to make your corrections in.

When you have finished your correction in GS1 a file with your corrections is sent to effectmanager. The GS1 import to effectmanager runs every night. effectmanager will receive a create, change, or delete-file in relation to the changes you make in GS1.

You can see the correction to your Products and POS categorization the next day.

**A OBS!** If you have corrections to the extra categorization in Optional 1-4, you must make these in effectmanager. *Please see the guide How to maintain categorization of POS data*

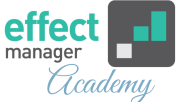

<span id="page-2-0"></span>**Inactive product mapping between GS1 and effectmanager:**  To deactivate a Product or Unit in effectmanager, it must first be deactivated or deleted in GS1. effectmanager will receive a create, change, or delete-file in relation to the changes you make in GS1.

**NB!** If you delete a product in GS1 the product will be deactivated in effectmanager. effectmanager keeps the product inactive to keep the historical POS data categorization.

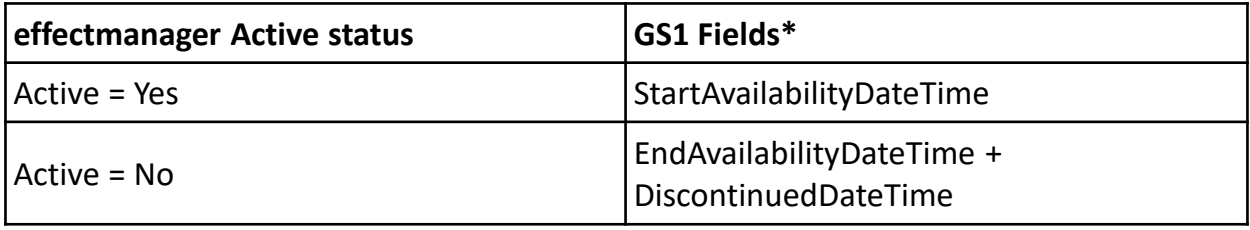

\*If you are in doubt about Active/Inactive status in GS1 we urge you to contact the GS1 team for support.

# **GS1 mapping to effectmanager**

If you have set up a GS1 integration with effectmanager, your products and units will be created in effectmanager using the master data from GS1.

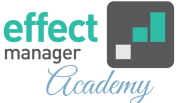

<span id="page-3-0"></span>**The following Product Fields are mapped in effectmanager using GS1 data:** Category, Brand, Name (Product Name), Internal Number, EAN, Size, and Measure.

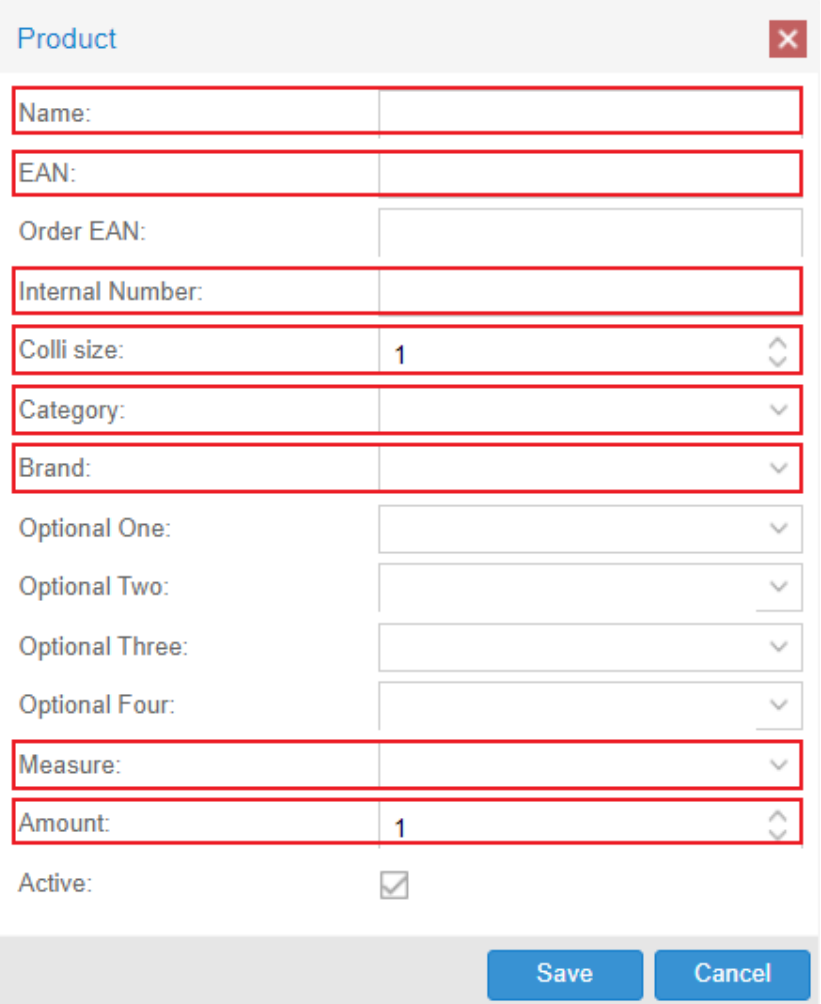

On the next page is a description of which fields from GS1 are mapped to which fields in effectmanager when creating Products (Consumer Units).

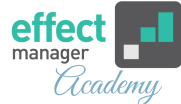

# GS1 Fields mapped to effectmanager Product fields.

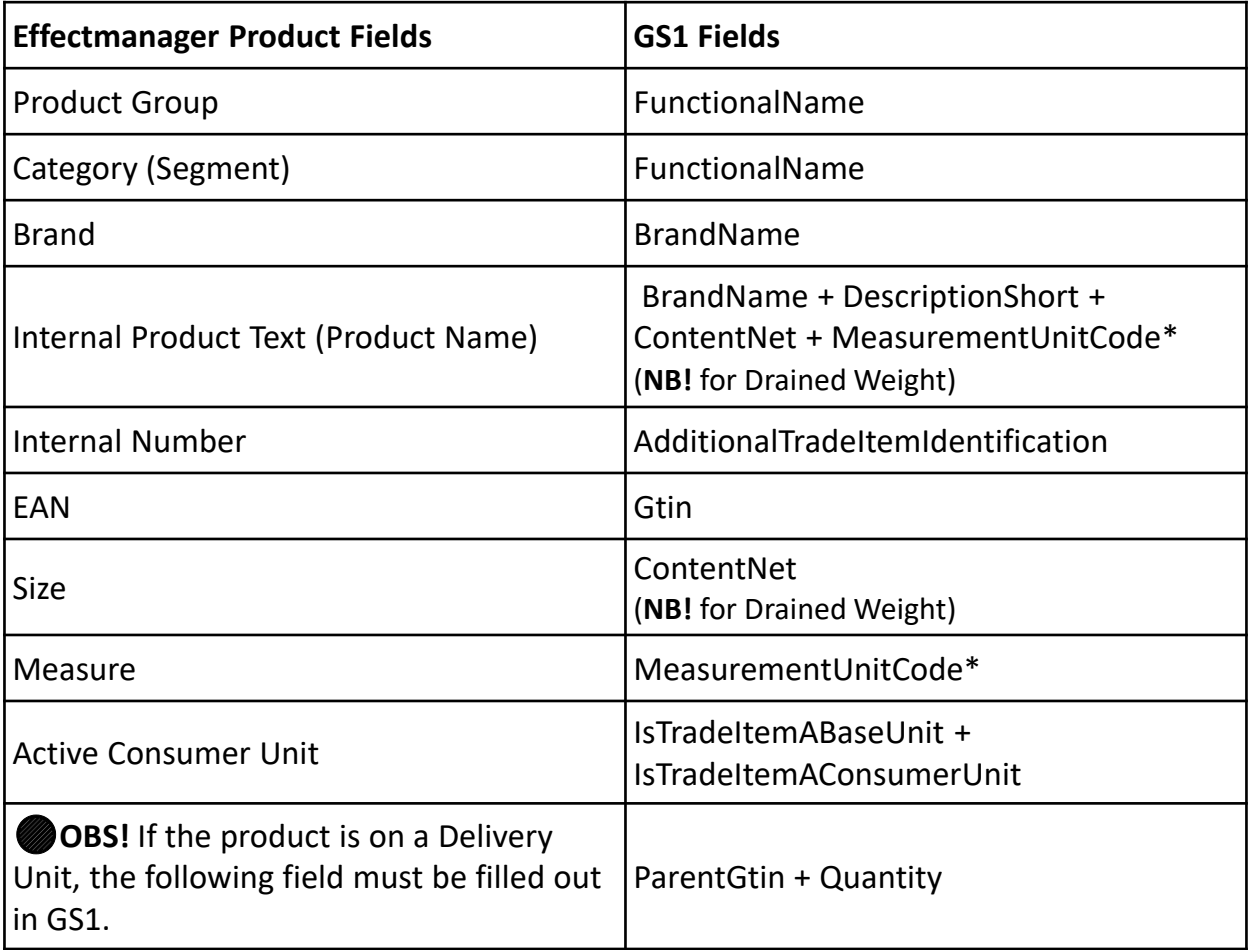

#### **\*MeasurementUnitCode abbreviations:**

Items = pc, Milliliters = ml, Liters = l, Grams =  $g$ , Kilograms = kg

**A OBS!** If you have products with drained weight and want this information in effectmanager. Please contact support@effectmanager.com, to set this up in the GS1 integration.

If you have this set-up the rule is:

- GS1 mapping always uses Drained Weight Unless it is Empty or 0, then we use Content Net.
- Drained Weight is used in both the Product Name and Size in effectmanager.

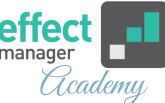

**The following Unit Fields are mapped in effectmanager using GS1 data:** Unit Type, Name (Unit Name), Internal Number, Order EAN, Colli Size, and Consists of products.

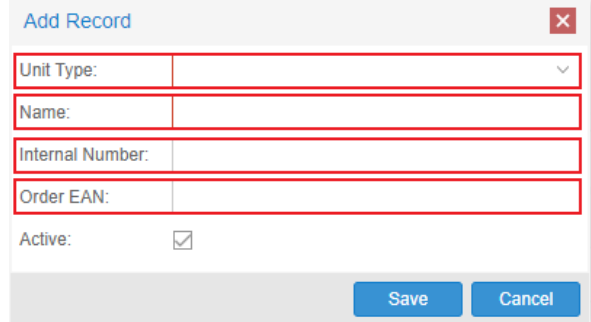

Below is a description of which fields from GS1 is mapped to which fields in effectmanager when creating Units (Delivery Units).

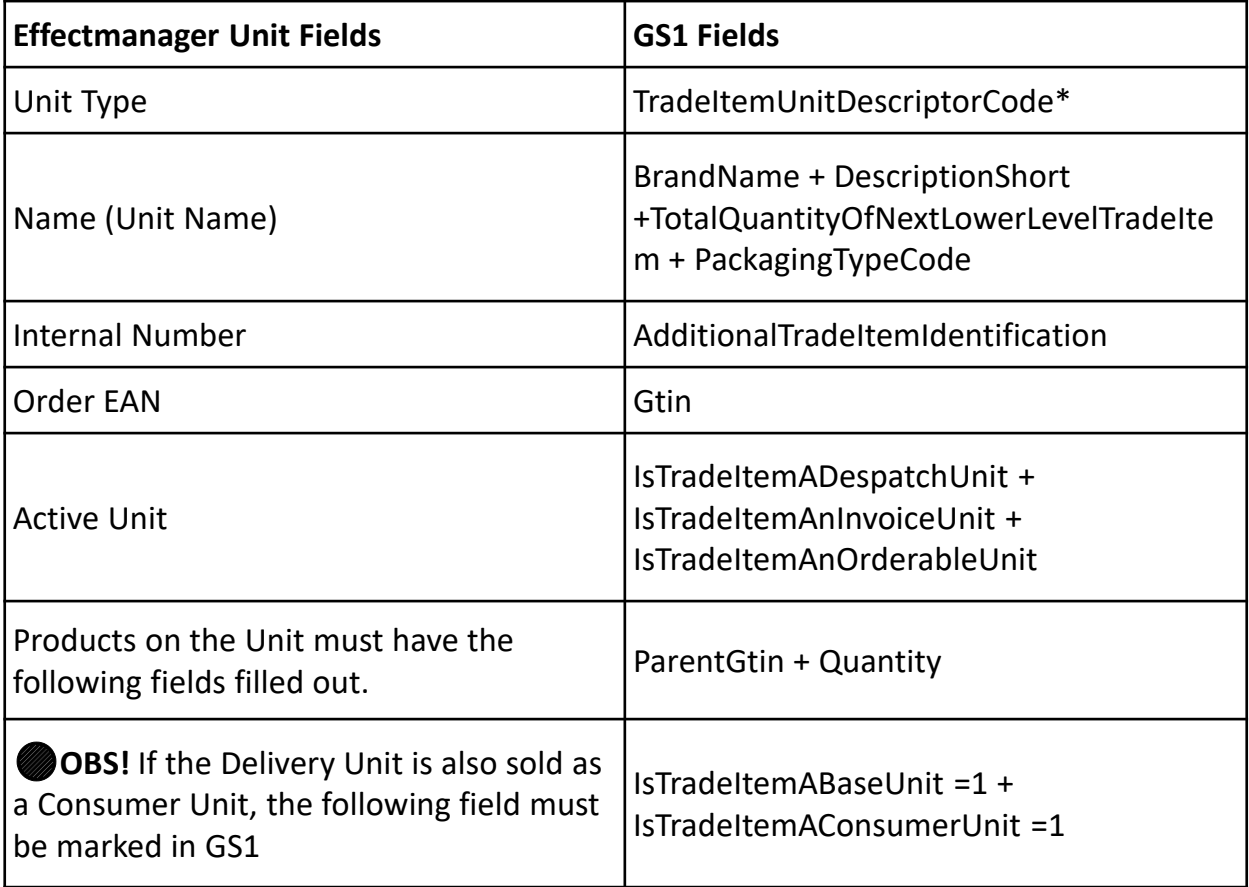

**\*TradeItemUnitDescriptorCode for Unit Type** BASE\_UNIT\_OR\_EACH = Consumer unit, CASE = Colli, DISPLAY\_SHIPPER = Mix-pallet or pallet (Defined by number of Consists of Products).

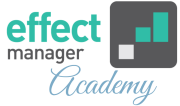

#### **Example of Product and Units creation using GS1**

In this example, the COJACO Orange & Mango Energy product is delivered as a Colli Unit (COJACO Orange & Mango Energy 6 CT), sold as a single unit (COJACO Orange & Mango Energy 0,2 l), and sold as a unit of 6 (COJACO Orange & Mango Energy 1,2 l).

Using the GS1 integration the different units are created in effectmanager like this:

- **The Consumer Unit:** COJACO Orange & Mango Energy 0,2 l Internal Number: 1425\_c and EAN: 57417134
- **The Colli Unit:** COJACO Orange & Mango Energy 6 CT Internal Number: 985625 and Oder EAN: 57415963589878
- **The Colli Unit (Also Consumer Unit in GS1):** COJACO Orange & Mango Energy 1,2 l Internal Number: 985625\_c and EAN: 57415963589878

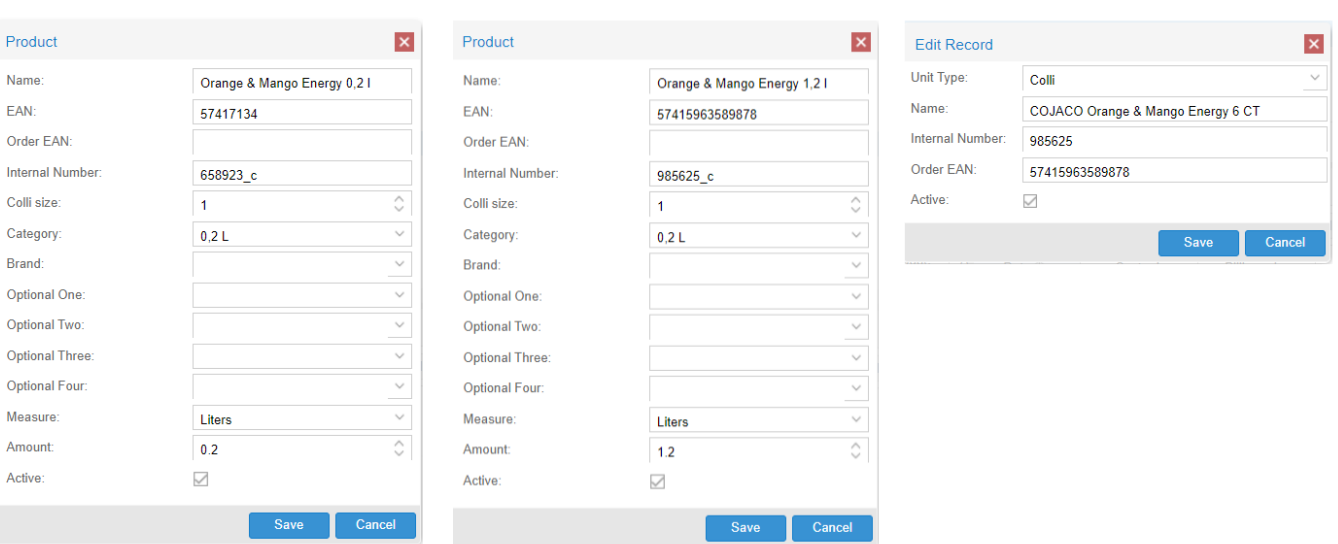

Delivery Unit as Product

#### Consumer Unit as Product

Delivery Unit as Unit

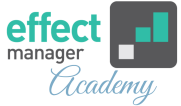

# <span id="page-7-0"></span>**Extra categorization of your products**

If you want to add further categorization of your product master data than allowed in GS1, we offer to add Optional 1- 4 and more product group levels (categories) in the effectmanager settings.

Below you can see how to add this to your products.

# **Further categorization with Optional 1-4**

effectmanager offers a further categorization of your products than integrated from GS1. If you want to add any further categorization, this must be done manually in effectmanager.

**In effectmanager, you can add Optional 1-4 - to do this [please follow the guide How to maintain categorization of](https://knowledge.effectmanager.com/academy/how-to-maintain-categorization-of-pos-data)  POS data**

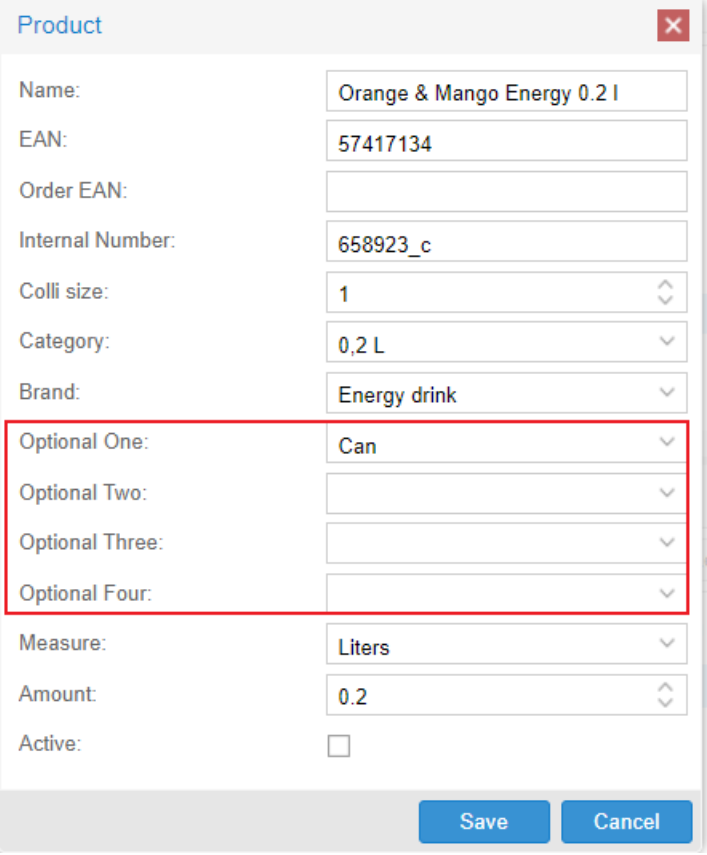

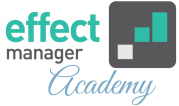

### **Multiple Product Group Levels**

effectmanager also offers to add more Product Groups Levels than can be mapped using GS1. In effectmanager the Product Group = Category and is mapped from GS1 field FunctionalName.

The Product Group = Category is always mapped based on FunctionalName in GS1. When new products are created, they are mapped to the Category based on FunctionalName. You can create Top-Level Groups in effectmanager and move your Category to this.

**If you want to know more about creating Product Groups in [effectmanager, please see here how to create Product](https://knowledge.effectmanager.com/academy/how-to-manually-create-products#Product-Categories) Groups**

In the Example below the Top Level Group, 0,2 L is created manually in effectmanager. The 3 Categories created by the GS1 integration is then moved into this Top Level Group, to get further categorization of my products.

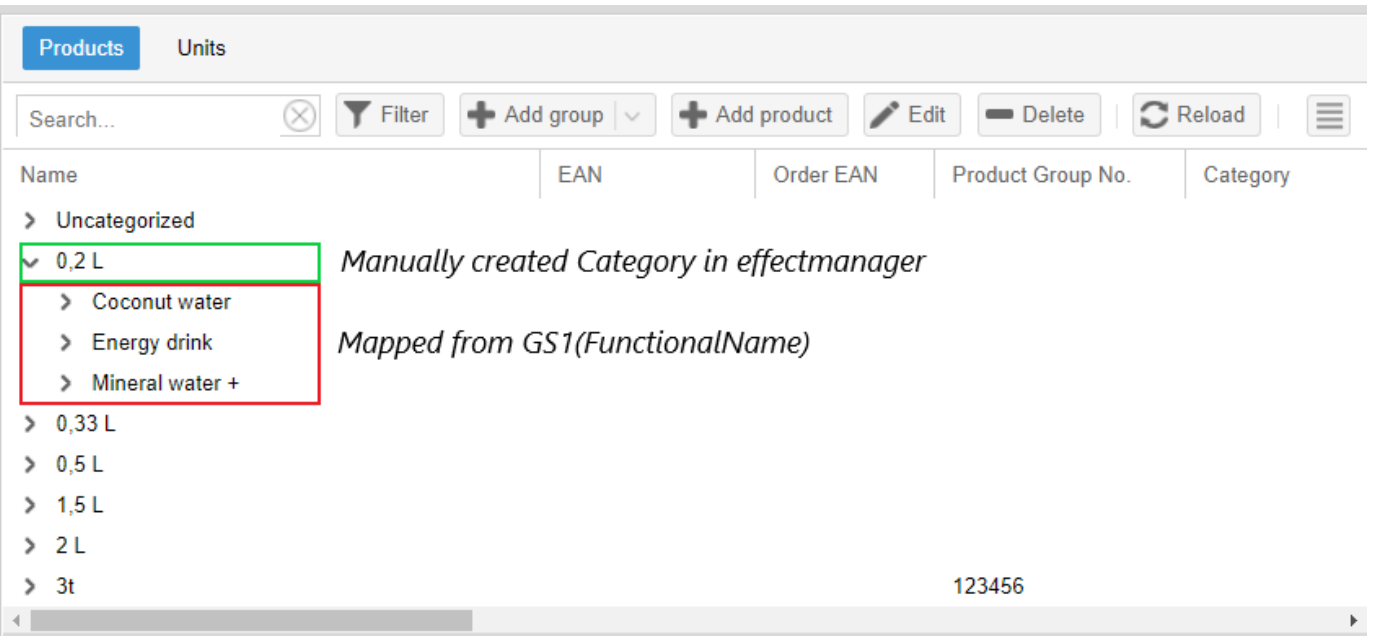